Автор: Administrator 19.10.2021 10:51

{jcomments on}

В Kaspersky Security Center 11 возможно сохранение настроек для созданных политик и их задач. В случае переустановки Kaspersky Security Center 11, эти политики и задачи можно быстро восстановить (импортировать).

Политики и задачи распространяются на управляемые устройства или на созданную группу в управляемых устройствах Kaspersky Security Center 11.

Рассмотрим, как можно сохранить политики и задачи на примере группы устройств **Про чие**

в управляемых устройствах.

**Сохранение политики.**

.

1. Выберите группу в управляемых устройствах и перейдите на вкладку **Политики**. Далее кликните правой кнопкой мыши по необходимой политике, в появившемся меню выберите следующие пункты

## **Все задачи – Экспортировать**

## **Сохранение настроек работы в Kaspersky Security Center 11**

Автор: Administrator 19.10.2021 10:51

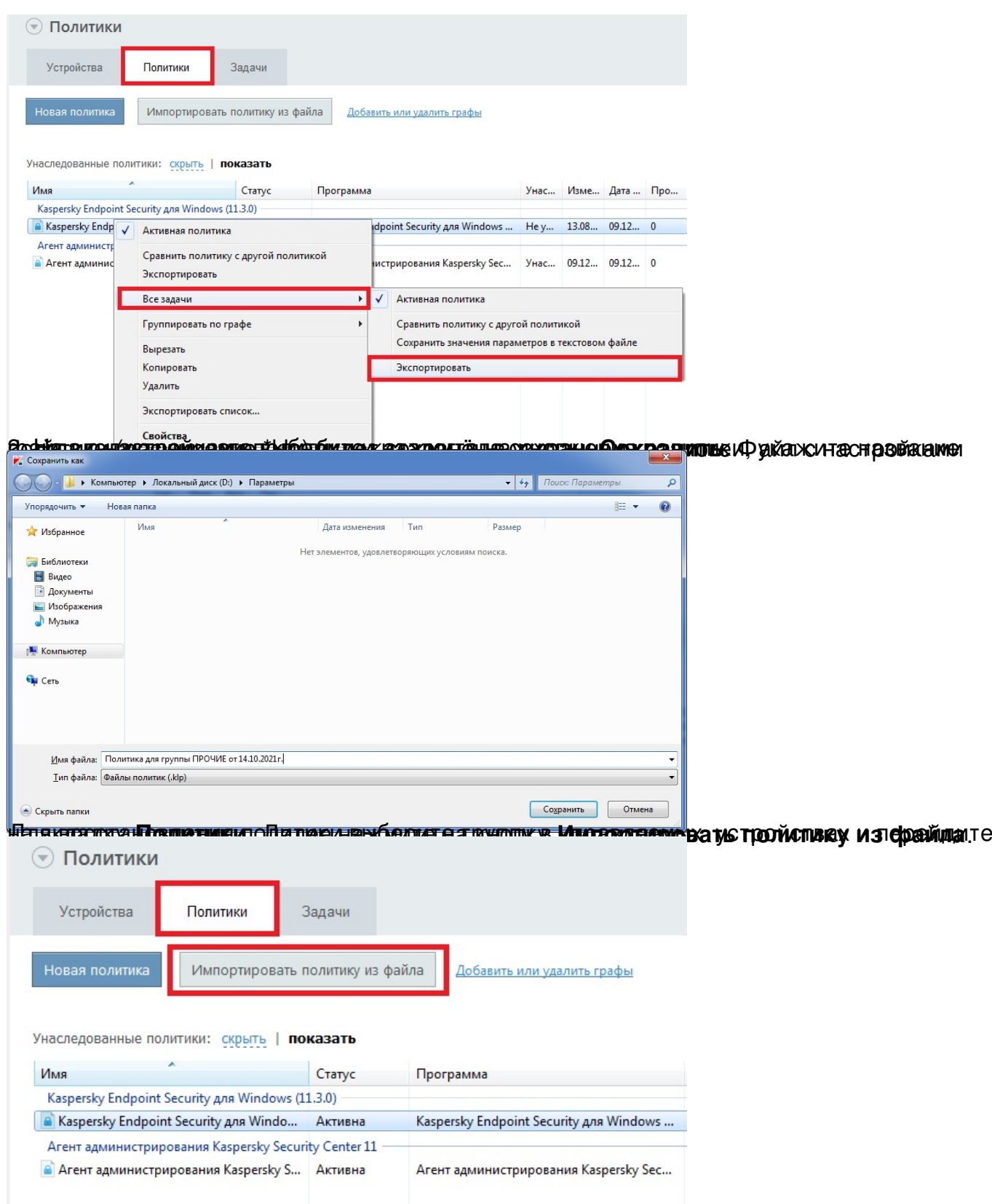

Выберите необходимую политику и нажмите на кнопку **Открыть**.

## **Сохранение настроек работы в Kaspersky Security Center 11**

Автор: Administrator 19.10.2021 10:51

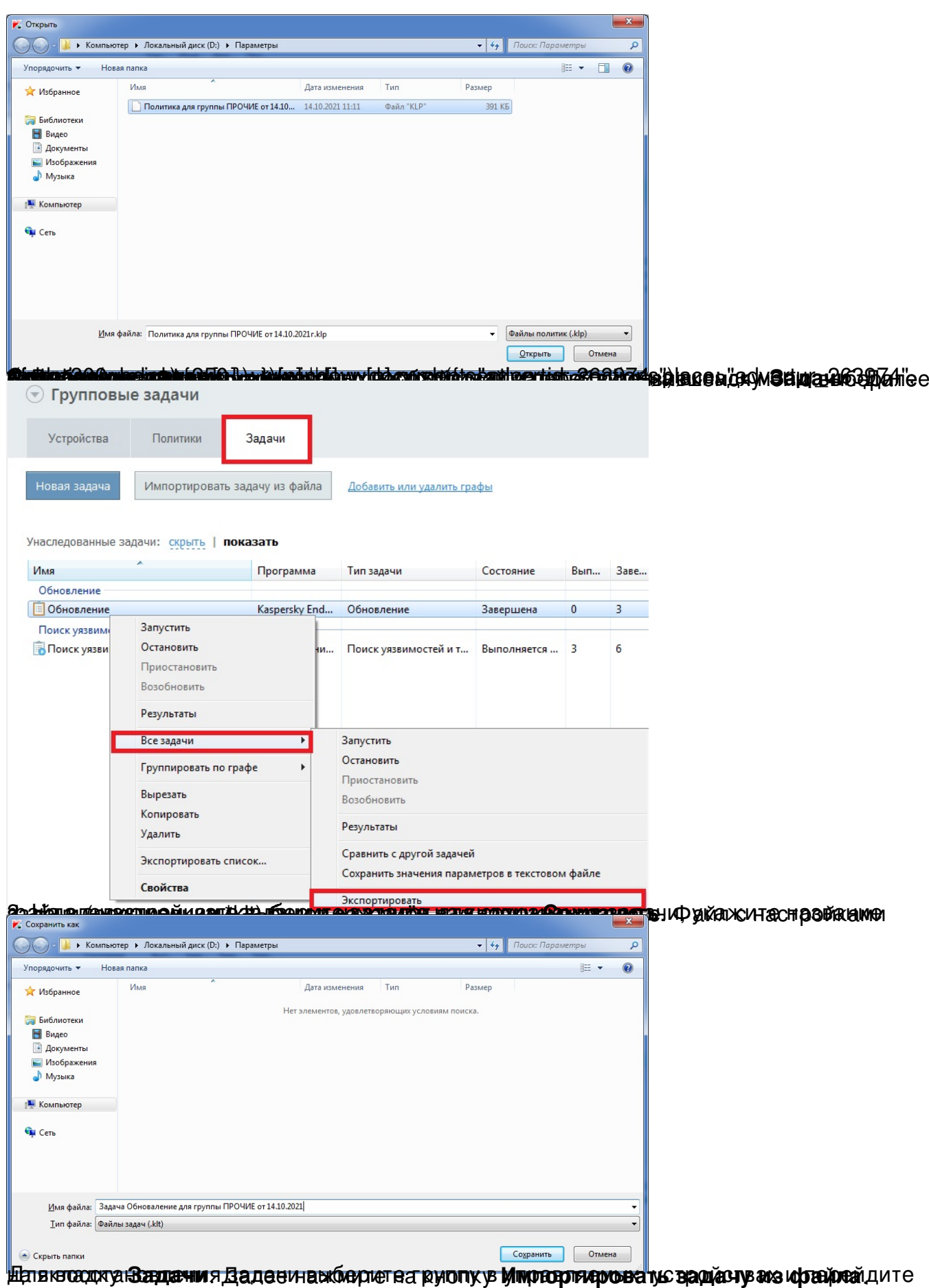

## **Сохранение настроек работы в Kaspersky Security Center 11**

Автор: Administrator 19.10.2021 10:51

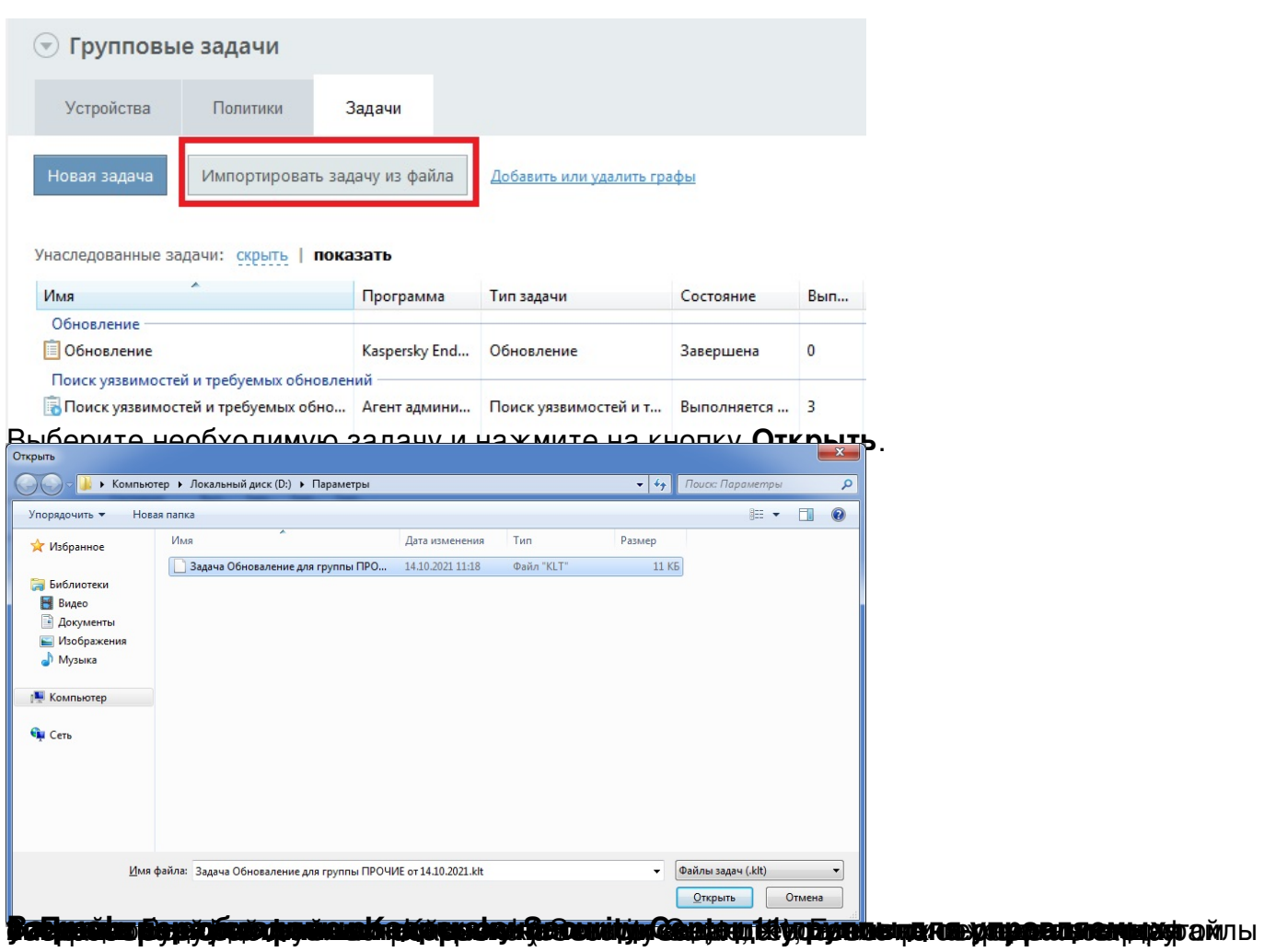